# **Basic Unix Command**

The Unix command has the following common pattern

command\_name *options* argument(s)

Here we are trying to give some of the basic unix command in Unix

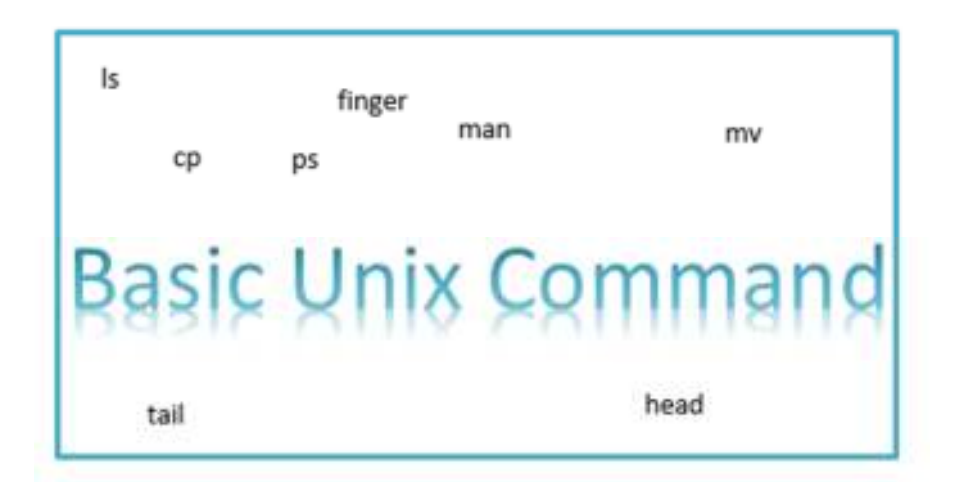

## **Information Related**

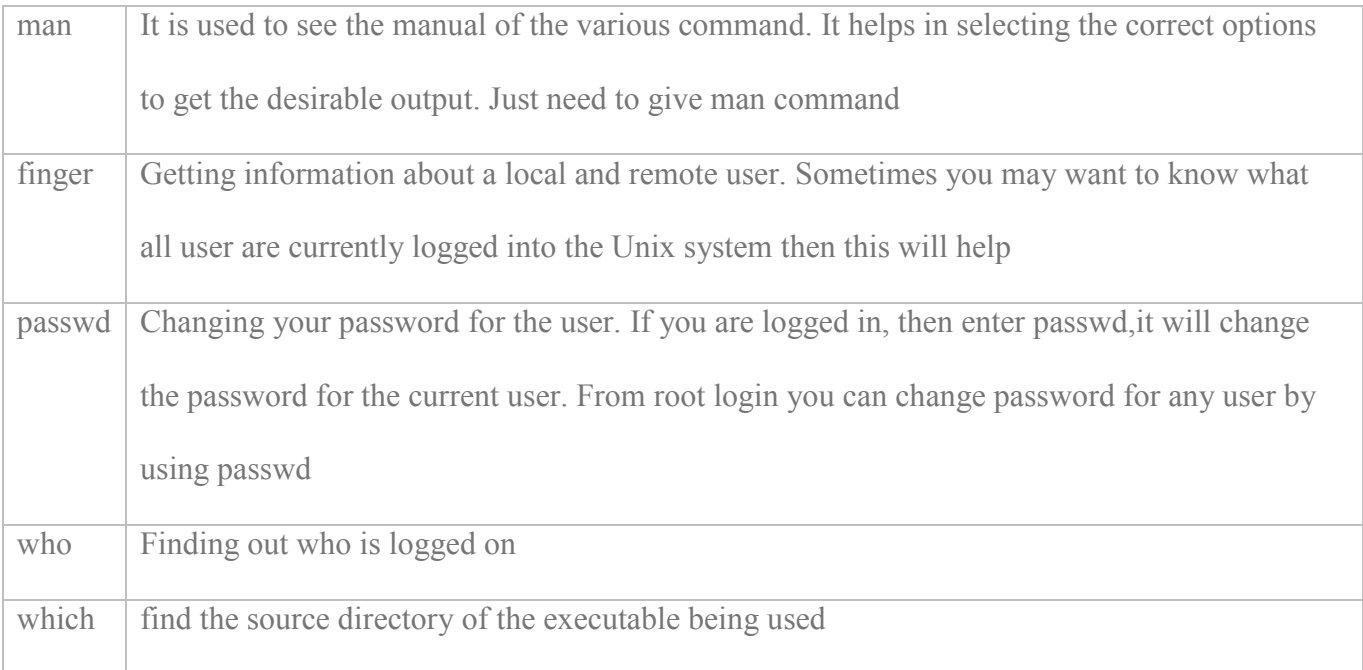

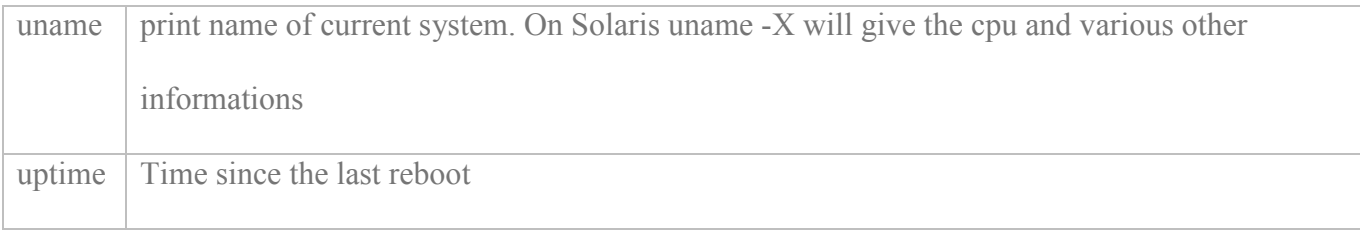

# **File listing and directory manipulation command**

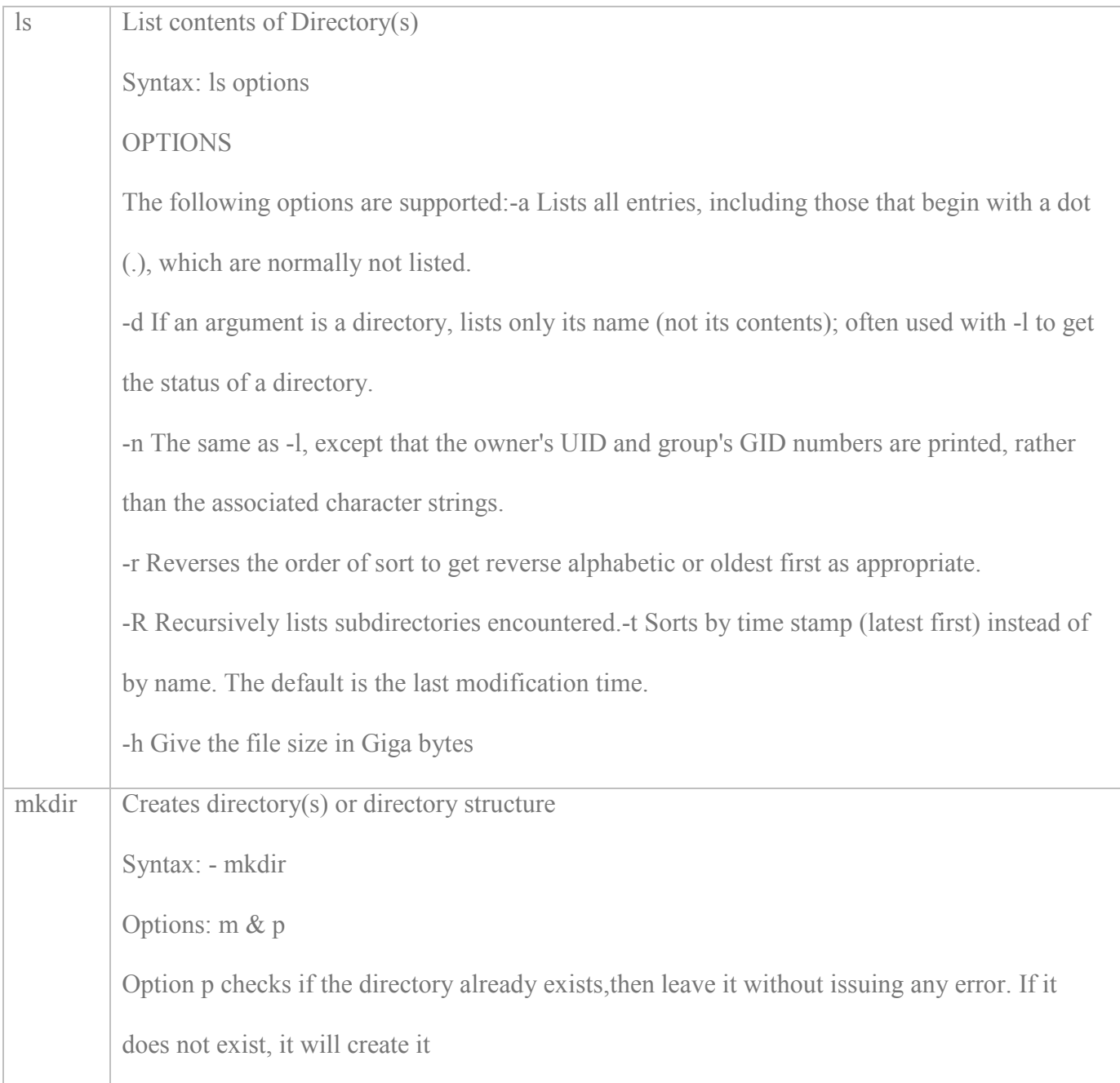

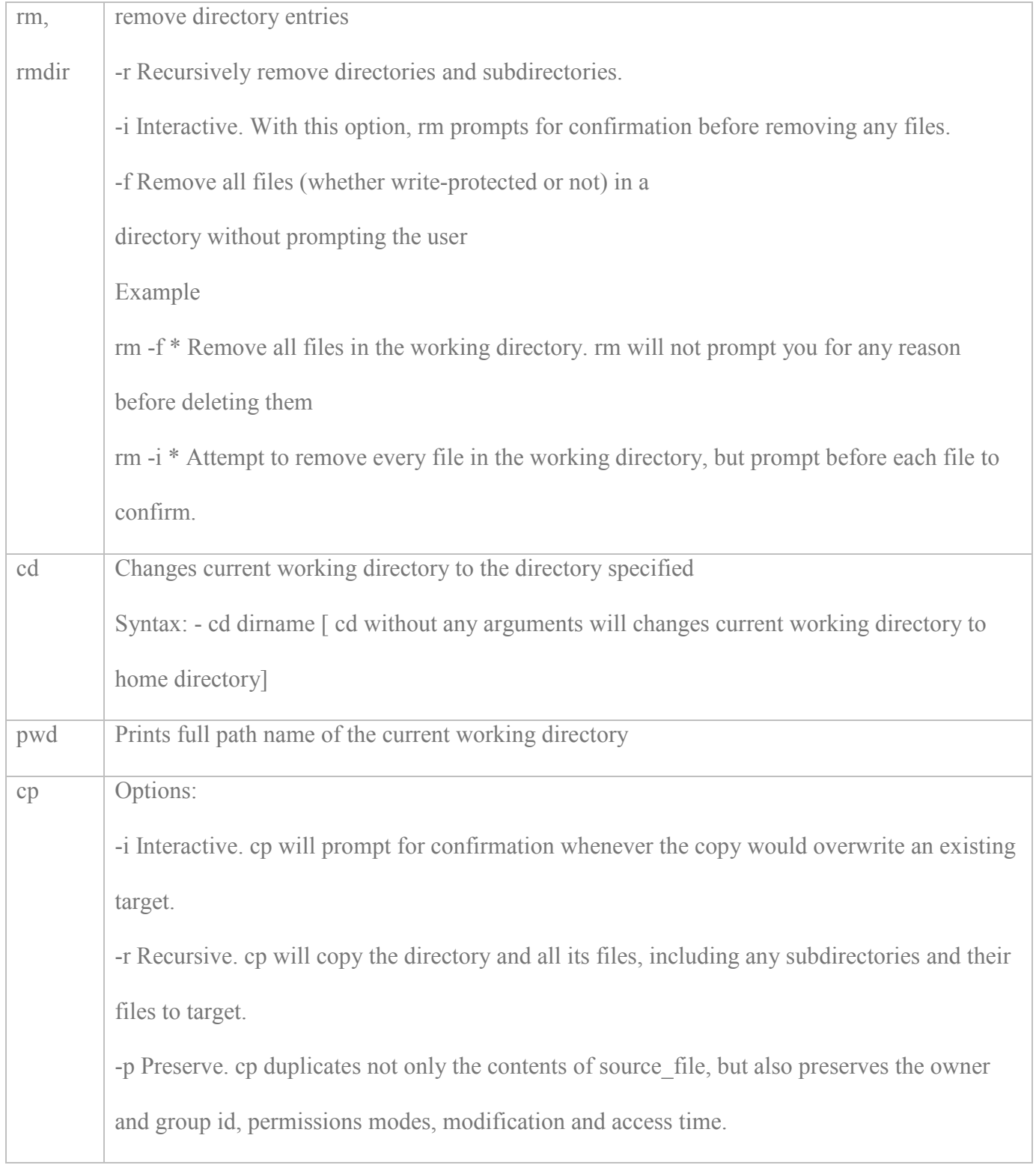

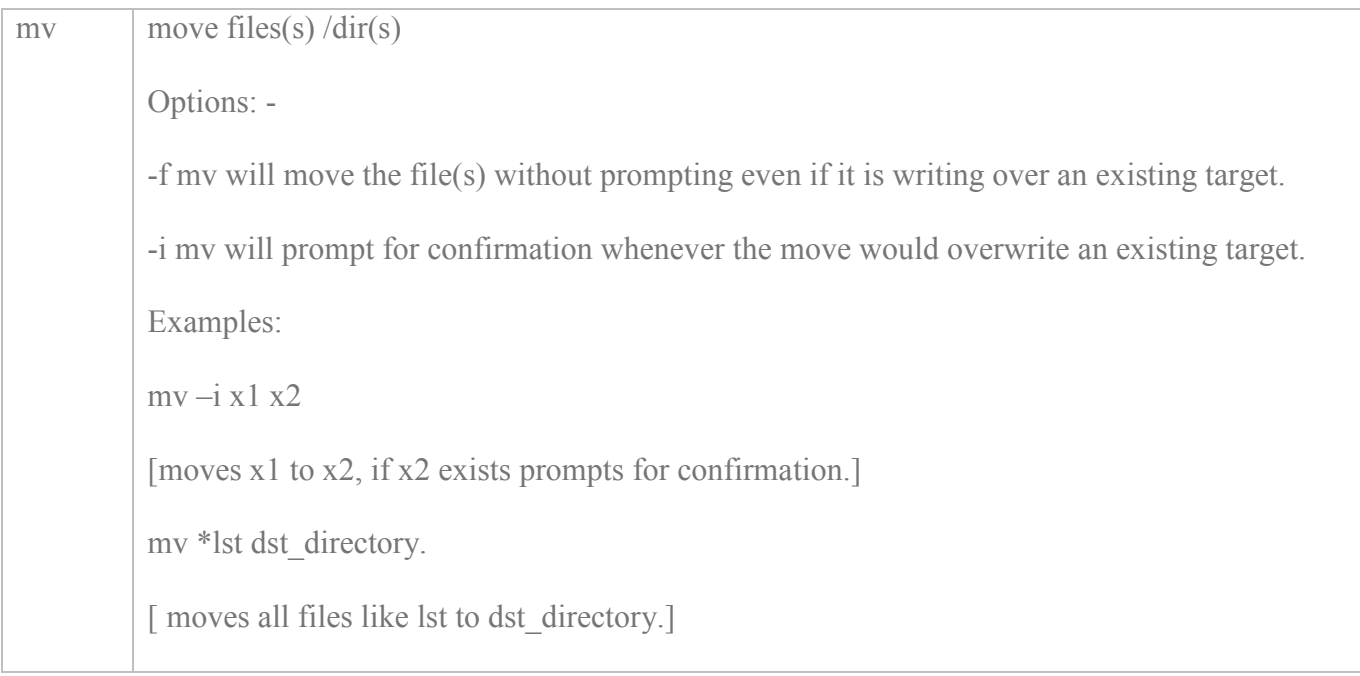

# **mv - move files(s) /dirs**

Options: -

-f mv will move the file(s) without prompting even if it is writing over an existing target.

-i mv will prompt for confirmation whenever the move would overwrite an existing target

## **Examples**

1 mv –i f1.txt f2.txt

[moves f1.txt to f2.txt, if f2.txt exists prompts for confirmation.]

2. mv file1 file2 file3 dest\_directory.

[ moves file1 to 3 to dst\_directory.]

3. mv –r oracle/app /u000

[ moves directory app and all its subdirectories files to /u000 directory]

4. mv f1.txt oracle/f2.txt

[ moves directory app and all its subdirectories files to /u000 directory]

## **file, head, tail & alias commands**

*file - determine file type* Syntax: file <file\_name>

#### **Example**

\$ file workfile: ascii text

#### *head - display first few lines of files* Syntax: head –n <file\_name>

#### **Example**

\$ head -10 workfile NDAYS = 10 User "oracle" does not exist. expr: syntax error

User "oracle" does not exist.

expr: syntax error

*tail - displays the last part of a file* Syntax: tail -n <file\_name> Other Option: -f **Example**

\$ tail -f check\_password\_oracle.log

User "oracle" does not exist.

expr: syntax error

 $1$ /tmp/x: test: argument expected NDAYS = 16990 16961 13 9

#### **Defining command aliases:**

Remembering the name of a command and how it is used can be difficult. Assigning your own name for a command - an alias - is very easy. Assigning an alias is done with the command: alias name definition unalias name e. g: alias del='rm -I'

## **How to get History of last commands**

Using the command history

Each time that you enter a command it is added to a command history list. You can reuse commands from this list

## **Example**

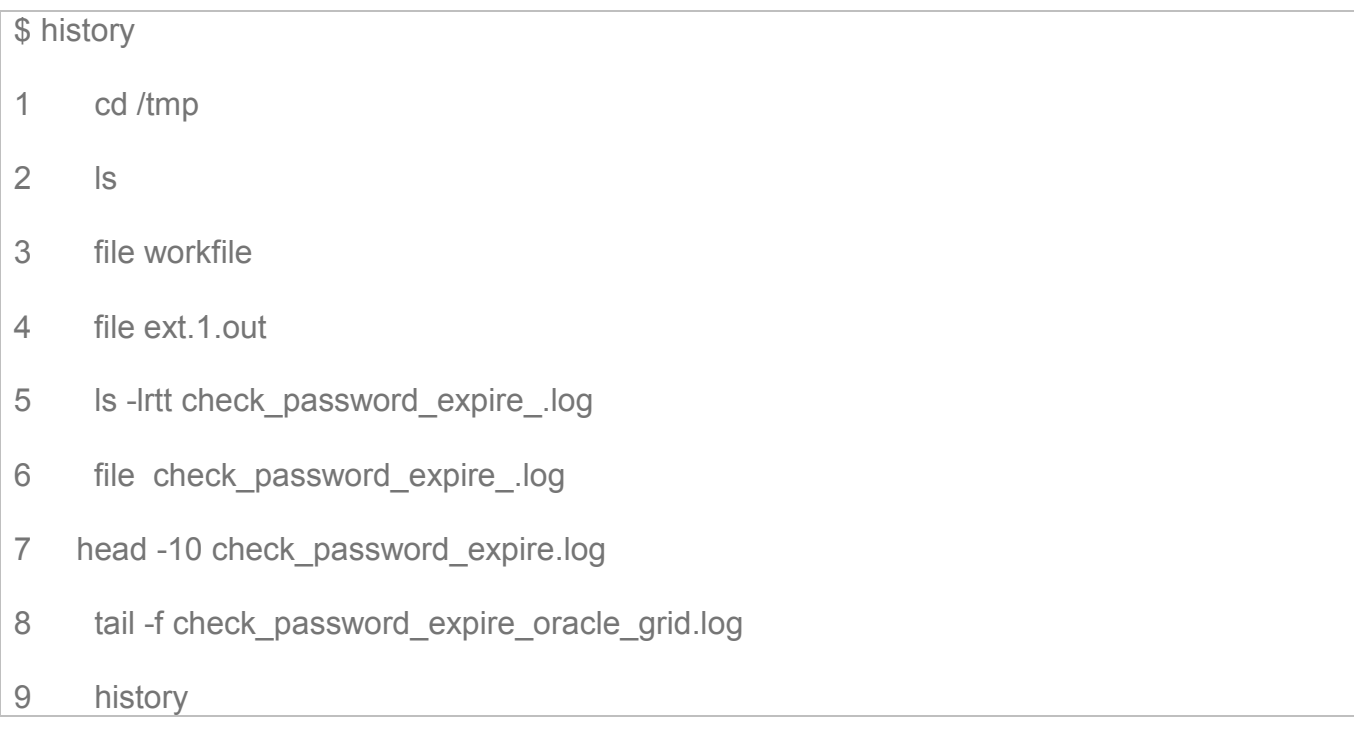

# **Cut Command**

cut command displays selected columns or fields from each line of a file. cut -clist [ file list ] cut -flist  $\lceil$  -dchar  $\rceil$   $\lceil$  -s  $\rceil$   $\lceil$  file list  $\rceil$ options: -clist Display (cut) columns, specified in list, from the input data. No spaces are allowed within the list. Multiple values must be comma (,) separated. The list defines the exact columns to display. For example, -c1,4,7 notation displays columns 1, 4, and 7 of the input.

-c1-10,50 format would display columns 1 through 10 and 50 through end-of-line.

```
Example 
$ cut -c2 file.txt 
a 
b 
c 
It displays the second character 
grep '^Subject:' read-messages | cut -c10-80 
It displays the character from 10-80
```
-flist Display (cut) fields, specified in list, from the input data.

No spaces are allowed within the list. Multiple values must be comma (,) separated. The list defines the exact field to display.

For example, -f1,4,7 would display fields 1, 4, and 7. The -f2,4-6,8 would display fields 2, 4, 5, 6, and 8.

dchar The character char is used as the field delimiter. The default delimiter is a tab character. To use a character that has special meaning to the shell, you must quote the character so the shell does not interpret it.

For example, to use a single space as a delimiter, type -d' '

# **Examples**

cat file1.txt  $|$  cut -f1,2 -d":"

cut -f -3,5,7-9 -d ' ' infile1 > outfile1

ls –l | cut –f5 –d" "

grep "/bin/bash" /etc/passwd | cut -d':' -f1,6

root:/root

tech:/home/tech

# **Sort Command**

sort - sort command sorts data. If multiple input files are given, the data from each file is merged during the sort. You use the sort command to sort data alphabetically or numerically, in ascending or descending order. You can sort based on entire lines, fields, or character columns. You can merge files using sort and remove duplicate lines with it.

## **Options**

Forces sort to read from the standard input. Useful for reading from pipes and files simultaneously.

-m Merges the sorted input.

- -o output Sends the output to file output instead of the standard output.
- -u Suppress all but one occurrence of matching keys.
- -n Restricts the sort key to an initial numeric string
- -r Reverses the sense of comparisons.

-t char Use char as the field separator character. char is not considered to be part of a field (although it can be included in a sort key). if - t is not specified, blank characters are used as default field separators

-k field start[type][,field end[type]]

It defines a key field that begins at field\_start and ends at field end inclusive

type - is a modifier from the list of characters bdfiMnr. They have this effect if specified with field\_start, field\_end or both.

-[+pos1[-pos2]] - Provide functionality equivalent to the -k keydef option. pos1 and pos2 each have the form m.n optionally followed by one or more of the flags bdfiMnr. A starting position specified by +m.n is interpreted to mean the n+1st character in the m+1st field.

A last position specified by -m.n is interpreted to mean the nth character (including separators) after the last character of the mth field.

## **Examples**

sort -r f1.txt -o o.txt [sorts f1.txt and stores result in o.txt]

sort -r -o outfile -k 2.2,2.2 f1.txt f2.txt - sorts, in reverse order, the contents of f1.txt and f2.txt, placing the output in outfile and using the second character of the second field as the sort key

sort -r -o outfile +1.1 -1.2 f1 infile2 – same result as was with –k option. sort +1 -2 infile - sorts the contents of infile with the second field as the sort key Either of the following commands sorts the contents of infile1 and infile2 using the second non-blank character of the second field as the sort key: sort -k 2.2b, 2.2b infile1 infile2 or sort +1.1b -1.2b infile1 infile2 Either of the following commands prints the passwd file sorted by the numeric user ID (the third colon-separated field): sort -t : -k 3,3n /etc/passwd or sort -t : +2 -3n /etc/passwd

## **Who Command**

who [options] to see who is logged in to the computer. who -T Shows the IP address of each connection who -r Shows when the computer was last rebooted, run-level.

```
$ who -r
```
run-level 2 Jun 8 00:23 2 0 S

you have mail in /usr/spool/mail/

## **env command**

To see value of all environment variables. To set an environment variable:

In ksh or sh

"export VARIABLENAME=value"

## **Example**

export ORACLE\_SID=TECH In csh "setenv VARIABLENAME value"

## **Example**

setenv ORACLE\_SID TECH echo \$VARIABLENAME See value of an environment variable

## **Example**

echo \$ORACLE\_SID